Российская Федерация **Частное учреждение дополнительного профессионального образования "Западно - Сибирская Академия повышения квалификации"**

ЭЛЕКТРОННОЙ ПОДПИСЬЮ

Сертификат: 0249AD7D00C1B07FA34CAA55FAE0E43DCD Владелец: ШУТАС ЕЛЕНА ДМИТРИЕВНА Действителен: с 21.11.2023 до 21.02.2025

**УТВЕРЖДАЮ:**

Директор ЧУ ДПО "ЗапСибАПК" Е.Д. Шутас «15» апреля 2024г.

# **ПРОГРАММА**

# **повышения квалификации рабочих по профессии «Оператор электронно–вычислительных и вычислительных машин» 4 разряда** г. Нижневартовск, 2024 ДОКУМЕНТ ПОДПИСАН

Код профессии - 16199

# **Пояснительная записка**

Настоящая программа разработана для переподготовки и повышения квалификации рабочих по профессии «Оператор электронно –вычислительных и вычислительных машин» 3 разряда.

Программа разработана с учетом требований:

- ➢ Федеральный закон "Об образовании в Российской Федерации" от 29.12.2012 N 273- ФЗ;
- ➢ Приказ Минпросвещения России от 14.07.2023 N 534 "Об утверждении Перечня профессий рабочих, должностей служащих, по которым осуществляется профессиональное обучение";
- $\triangleright$  Постановление Минтруда РФ от 10.11.1992 N 31 (ред. от 24.11.2008) "Об утверждении тарифно-квалификационных характеристик по общеотраслевым профессиям рабочих";
- ➢ Постановление Правительства РФ от 24.12.2021 N 2464 "О порядке обучения по охране труда и проверки знания требований охраны труда";
- $\triangleright$  Приказ Минздравсоцразвития РФ от 26.08.2010 N 761н "Об утверждении Единого квалификационного справочника должностей руководителей, специалистов и служащих, раздел "Квалификационные характеристики должностей работников...;
- ➢ Приказ Минпросвещения России от 26.08.2020 N 438 "Об утверждении Порядка организации и осуществления образовательной деятельности по основным программам профессионального обучения".

Учебные группы создаются численностью до 30 человек включительно. Обучение включает теоретические, практические занятия и самостоятельную подготовку. Продолжительность учебного часа теоретических и лабораторных занятий составляет 1 академический час (45 минут), а при практическом обучении - 1 астрономический час (60 минут).

 Продолжительность обучения по данной профессии установлена 3 месяца (452 часа) и предусматривает теоретические и практические занятия. Освоение теоретического материала осуществляется в очной, очно-заочной форме, с применением дистанционных технологий.

Практические занятия предполагают самостоятельную работу с пакетами прикладных программ на ПК под руководством преподавателя.

Обучающиеся приобретают следующие знания:

- архитектуры ПК и основы операционных систем MS DOS, WINDOWS;
- структуры оперативной и внешней памяти ПК;
- делопроизводства на ПК;
- внутреннего представления информации в ПК;
- понятия языка программирования и программы;
- общее представление о наиболее распространенных языках программирования;
- языка программирования Visual Basic;

- системы управления базами данных Access.

По окончании учебы операторы ЭВМ смогут применить свои знания при обработке деловой документации, при создании программно-информационных комплексов, при работе с пакетами прикладных программ разных направлений.

Программа подготовки «Оператор электронно –вычислительных и вычислительных машин» состоит из трех разделов. «Специальный курс» и «Практическое обучение» составляют основу начального обучения пользователей персональных компьютеров (операторов ПК). Раздел «Основы программирования» рассчитан на подготовку программистов на персональных компьютерах. В конце обучения проводится квалификационный экзамен. После квалификационного экзамена выдается свидетельство о присвоении квалификации «Оператор электронно –вычислительных и вычислительных машин».

 Количество часов, отводимое на изучение отдельных тем программы, последовательность их изучения в случае необходимости, разрешается изменять при условии, что программы будут выполнены полностью по содержанию и общему количеству часов.

# **ПРОГРАММА**

# **повышения квалификации рабочих по профессии «Оператор электронно–вычислительных и вычислительных машин» 3 разряда**

# **ЦЕЛЬ**

Повышение квалификации по профессии «Оператор электронно –вычислительных и вычислительных машин» путем приобретения и совершенствования профессиональных компетенций в рамках имеющейся квалификации.

# **ПЛАНИРУЕМЫЕ РЕЗУЛЬТАТЫ ОБУЧЕНИЯ**

Овладение знаниями, умениями и навыками безопасных методов и приемов выполнения работ, предусмотренных данной профессией.

# **Квалификационная характеристика**

Оператор электронно –вычислительных и вычислительных машин **должен знать:**

- правила технической эксплуатации ЭВМ;
- рабочие инструкции и другие руководящие материалы по обработке информации; технические носители информации;
- коды, применяемые на ЭВМ;
- структуру выходных таблиц для обнаружения сбоев во время работы ЭВМ.

Оператор электронно –вычислительных и вычислительных машин **должен уметь:**

- обеспечить проведение вычислительного процесса в соответствии с рабочими программами;
- осуществление подготовки технических носителей информации на устройствах подготовки данных и их контроль;
- осуществление записи, считывания и перезаписи информации с одного вида носителей на другой. Наблюдение за работой ЭВМ.
- уметь установить причины сбоев работы ЭВМ в процессе обработки информации;
- осуществление записи об использовании машинного времени и замеченных дефектах работы машин в журнал по учету машинного времени.

# **Учебный план программы повышения квалификации рабочих по профессии «Оператор электронно–вычислительных и вычислительных машин» 4 разряда**

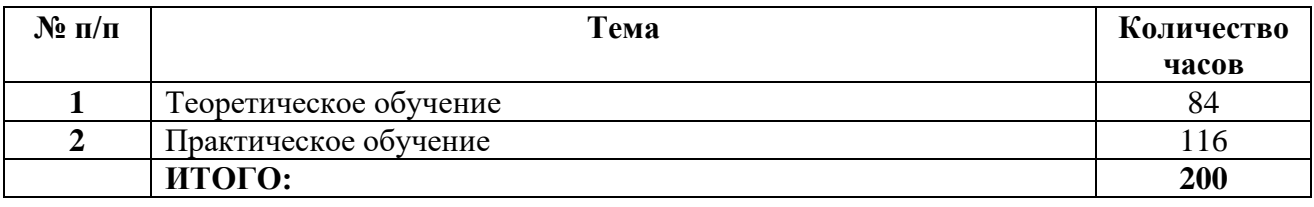

# **Учебный план повышения квалификации рабочих по профессии «Оператор электронно –вычислительных и вычислительных машин» 4 разряда**

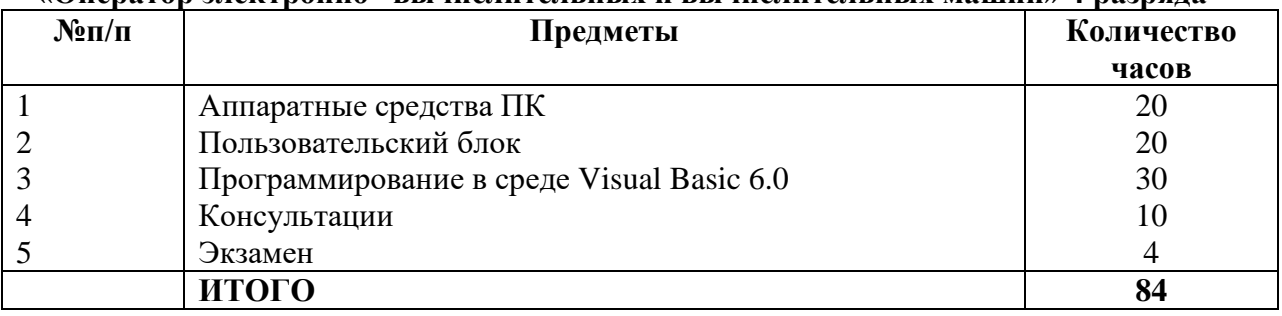

# **Календарный учебный график**

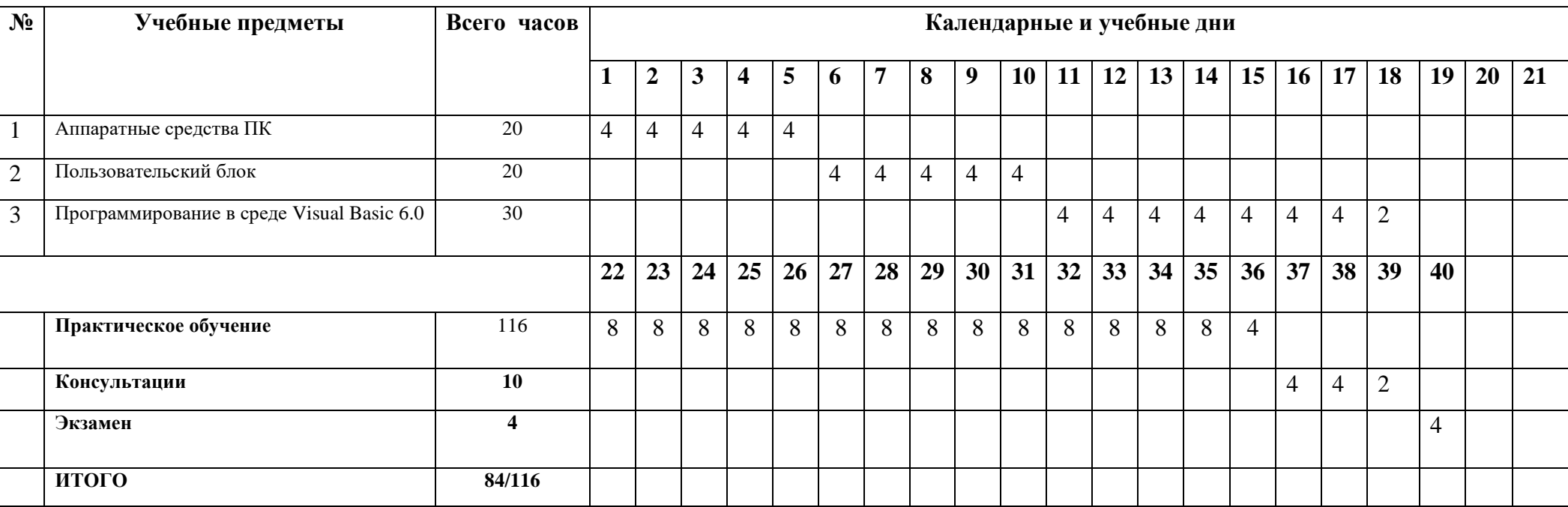

# **Программа Теоретического обучения**

#### **Тема 1. Введение**

История развития ЭВМ, поколения ЭВМ. Задачи, решаемые ЭВМ. Пути и перспективы развития компьютеров. Качественное и функциональное отличие ПК от ЭВМ предшествующих поколений, пользователей ПК от персонала вычислительных центров. Классы пользователей ПК, их функции. Требования к пользователю ПК, перечень знаний и умений.

#### **Тема 2. Аппаратные средства ПК**

Архитектура ПК. Процессор IBM PC, системная шина, оперативная память, жесткие диски, графические платы, клавиатура, носители информации (дискеты, CD ROM, стримеры, съемные магнитные диски, магнитооптические накопители). Периферийные средства (мониторы, принтеры, сканеры, плоттеры, дигитайзеры, устройства бесперебойного питания).

#### **Тема 3. Пользовательский блок**

Команды управления файлами (DIR, SYS, COPY,…). Команды управления системой (PRINT, PROMPT,..). Команды управления жестким диском (FDISK…). Пакетная обработка (ECHO, GOTO, IF,..). Понятия резидентной программы и системной надстройки. Программа NORTON. Загрузка программы NORTON (AUTOEXEC.BAT, команда PATH). Система управляющих кодов программы NORTON (функциональные клавиши). Работа с окнами, назначение функциональных клавиш. Изменение конфигурации системы с помощью программы NORTON. Автоматизация вызова заданий (файл NC.EXT и его создание). Создание пользовательского меню (файл NC.MN )

Основы WINDOWS 9X-2000. Приложения и стандартные программы. Настройка рабочей среды.

Организация данных с помощью таблиц и структур. Создание объемных технических документов. Понятие электронных таблиц. Вставка формул и функций. Диаграммы. Анализ данных. Отладка рабочих листов. Понятие баз данных (БД). Основы ACCESS (структура, работа с БД и таблицами, ввод, редактирование и контроль данных таблиц, поиск, связывание, импортирование и экспортирование таблиц). Построение запросов. Создание форм и отчетов.

Понятие компьютерной сети (разновидности, назначение). Локальная сеть, ее архитектура. Каналы передачи данных. Глобальная сеть INTERNET.

# **Тема 4 . Программирование в среде Visual Basic**

Первое знакомство с редактором Visual Basic. Технология ActiveX. Создание простейшего модуля.

Обзор редактора Visual Basic. Запуск редактора Visual Basic. Использование справочной системы. Проводник проекта. Установка параметров проекта. Окна "Свойства", "Программа", "UserForm», «просмотр объекта». Настройка редактора. Комбинации клавиш в редакторе.

Как создать новый модуль. Секреты программирования в Visual Basic. Определение переменных. Разработка процедур. Диалоговые окна. Рапзработка пользовательских форм. Устранение ошибок в программе.

Совместное использование данных приложениями Microsoft Office. Ссылки на другие объектные модули. Условные операторы для управления выполнением программы. Конструкция With….End With. Цикл по совокупности записей. Защита программы.

**Тематический план предмета «Практическое обучение»**

| $N_{\rm 2\,II}/\Pi$ | Предметы                                  | Количество часов |
|---------------------|-------------------------------------------|------------------|
|                     | Аппаратные средства ПК                    | 40               |
|                     | Пользовательский блок                     | 50               |
|                     | Программирование в среде Visual Basic 6.0 | 20               |
|                     | Повторное изучение материала              |                  |
|                     |                                           |                  |
|                     | итого                                     |                  |

#### **Организационно – педагогические условия реализации программы обучения**

При реализации программы обучения рекомендуется:

- использование в учебном процессе нормативных документов, устанавливающих требований к организации проведения работ на предприятии, документов и материалов, учитывающих потребности работодателей, специфику производственной деятельности организации – заказчика подготовки кадров, инструкций по охране труда при выполнении работ;

- использование в учебном процессе активных форм проведения занятий с применением электронных образовательных ресурсов, деловых и ролевых игр, анализа производственных ситуаций, психологических и иных тренингов, групповых дискуссий для формирования и развития общих и профессиональных компетенций обучающихся;

- использование в учебном процессе учебно–производственной базы для проведения практических занятий обучающихся (полигоны, средства коллективной и индивидуальной защиты).

 Реализация программы обучения должна обеспечиваться педагогическими кадрами, имеющими высшее профессиональное образование или среднее профессиональное образование по направлению подготовки "Образование и педагогика" или в области, соответствующей преподаваемому предмету, без предъявления требований к стажу работы, либо высшее профессиональное образование или среднее профессиональное образование и дополнительное профессиональное образование по направлению деятельности в образовательном учреждении без предъявления требований к стажу работы.

Программа курса обеспечена учебно–методической документацией.

 Каждый обучающийся обеспечивается не менее чем одним учебно–методическим печатным и /или электронным изданием по изучаемой программе обучения.

Реализация программы обучения осуществляется на государственном языке Российской Федерации.

#### **Формы аттестации**

 Проверка знаний обучающихся включает текущий контроль и итоговый контроль (итоговую аттестацию).

 Текущий контроль осуществляется преподавателями и мастерами производственного обучения в процессе проведения занятий, тестирования, а также выполнения индивидуальных занятий.

 Итоговый контроль (итоговая аттестация) проводится по результатам освоения программы в форме квалифицированного экзамена. Квалифицированный экзамен проводится аттестационной комиссией, созданной приказом директора организации, проводящей обучение. Состав аттестационной комиссии формируется из специалистов, прошедших соответствующую подготовку и аттестацию в качестве членов аттестационной комиссии.

 К теоретическому экзамену допускаются лица, выполняющие требования, предусмотренные программой и успешно выполняющие практические упражнения.

 Лица, освоившие программу и прошедшие итоговую аттестацию, получают документ установленного образца.

# **Экзаменационные билеты БИЛЕТ №1**

# **Задание №1**

В папке «Мои документы» создать папку «Зачет ФИО»

# **Задание №2**

*2.1. Создать документ по образцу:*

# **Афоризмы, извлеченные из сочинения Бальтасара Грасиана.**

Не спеши верить, не торопись любить. Зрелость ума узнается по неспешности доверия. Легко поддаться уверениям, да как бы потом не пожалеть. Но не подавай виду, что не веришь. Это невежливо, даже оскорбительно: ты тогда даешь понять собеседнику, что-либо он обманывает, либо сам обманут. Когда слушаешь, не спеши с осуждением, помни, что сказал **Цицерон:** «Сразу полюбить - так же род неразумия. И не забывай, что обманывают не только словами, но и делами, а этот обман еще вредней».

2.2. *Поставить верхний колонтитул, в котором отражена текущая дата и время*

*2.3. Сохранить документ в созданной папке*

# **Задание №3**

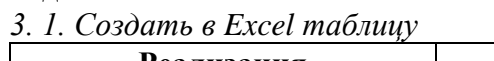

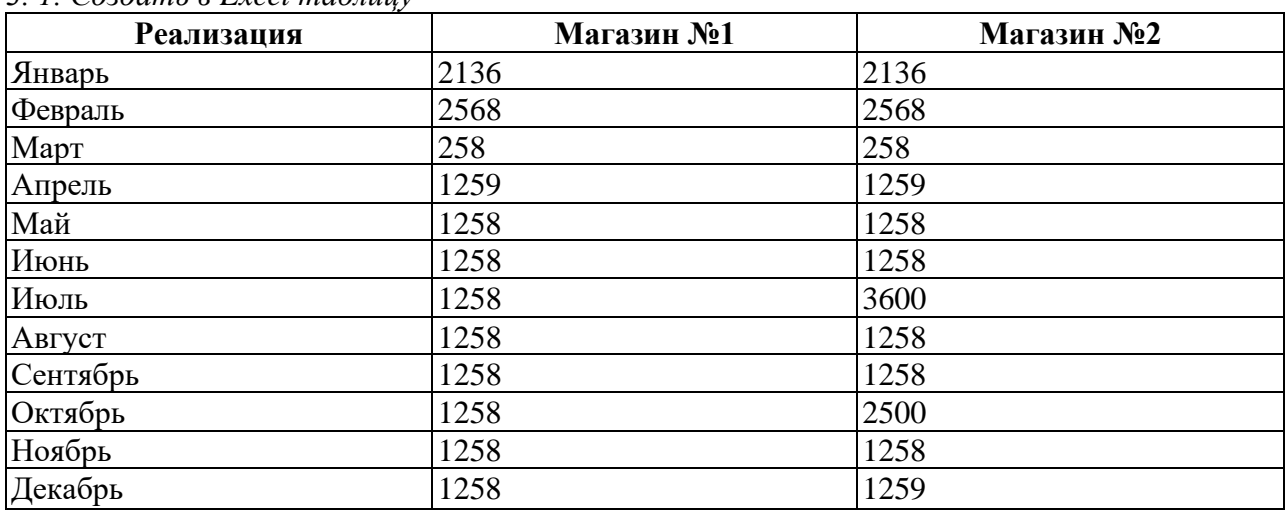

3.2. С *помощью мастера диаграмм создать сравнительную диаграмму в виде графиков*

*3.3. Сохранить документ в созданной папке*

# **Задание №4**

Задача на программирование: составление в среде Turbo Pascal блока объявления переменных.

# **БИЛЕТ №2**

# **Задание №1**

В папке «Мои документы» создать папку «Зачет ФИО»

# **Задание №2**

2.*1. Создать документ по образцу:*

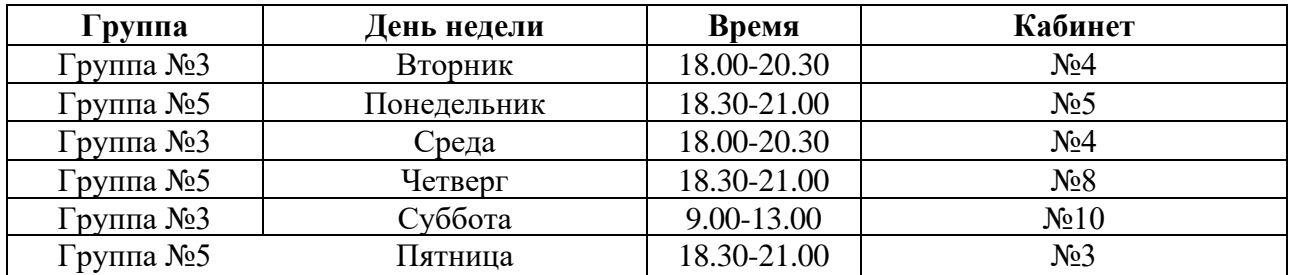

# **РАСПИСАНИЕ УРОКОВ**

# **Задание №3**

3.1. *Создать в Excel таблицу*

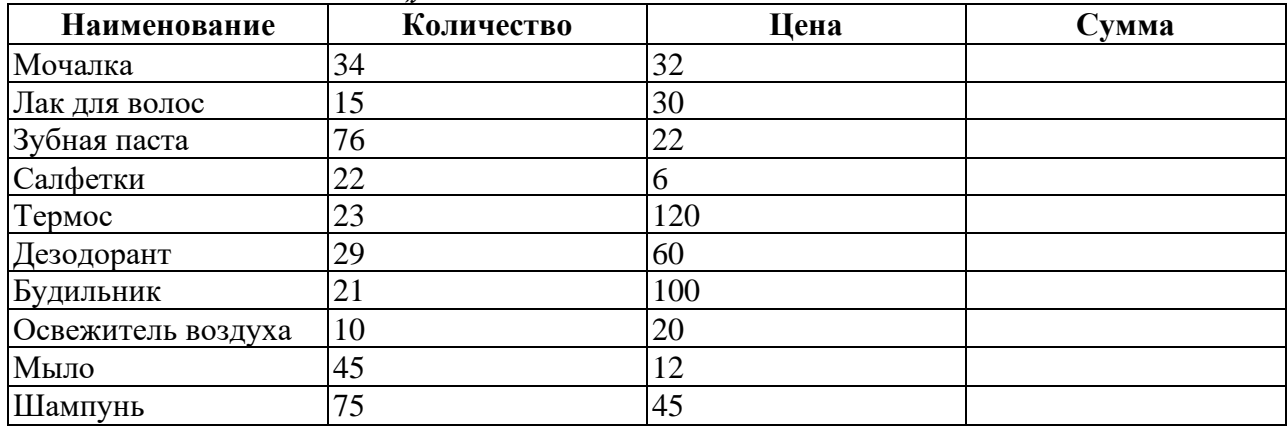

*3.2. Вычислить сумму*

*3.3. Определить максимальную и минимальную цену товара*

*3.4. Сохранить документ в созданной папке*

# **Задание №4**

Задача на программирование: составление в среде Turbo Pascal программного блока с примерами записи оператора присваивания.

# **Задание №1**

В папке «Мои документы» создать папку «Зачет ФИО»

# **Задание №2**

- *2.1. Напечатать свои Ф.И.О.*
- *2.2. Скопировать это 10 раз.*
- *2.3. Оформить каждую строчку по своему вкусу, но без повторяющихся элементов.*
- *2.4. Оформить фигурную рамку всей страницы.*
- *2.6. Сохранить документ в созданной папке.*

# **Задание №3**

3.*1. Создать в Excel таблицу*

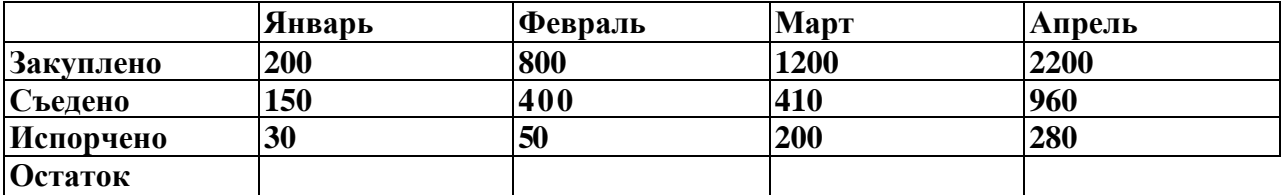

- 3.2. *Подсчитать остаток*
- 3.3. *Построить к данной таблице диаграмму*
- *3.4. Сохранить документ в созданной папке*

# **Задание №4**

Задача на программирование: составление в среде Turbo Pascal программного блока с примерами записи арифметических выражений, операций над ними.

**Задание №1** В папке «Мои документы» создать папку «Зачет ФИО»

#### **Задание №2**

2.*1. Создать документ по образцу:*

#### **Windows NT Advanced Server**

Выпуск ОС Windows NT Advanced Server (NTAS) версии 3.1 ознаменовал собой, очередную попытку корпорации Microsoft утвердится на рынке серверов. Новая ОС имеет разнообразные сетевые средства обслуживания, является серьезным конкурентом аналогичных систем - NetWare компании Novell, OS/2 LAN Server корпорации

IBM и VINES фирмы Banyan Systems. Имеющиеся в данной ОС возможности связи, управления и защиты данных позволяют адресовать до 4Гбайт ОЗУ и работать с файлами до 1700Гбайт. Кроме того, предусмотрена поддерща наиболее распространенных сетевых адаптеров и принтеров.

2.2. *Вставить верхний колонтитул, в котором отражены текущее время и дата 2.3. Сохранить документ в созданной папке*

#### **Задание №3**

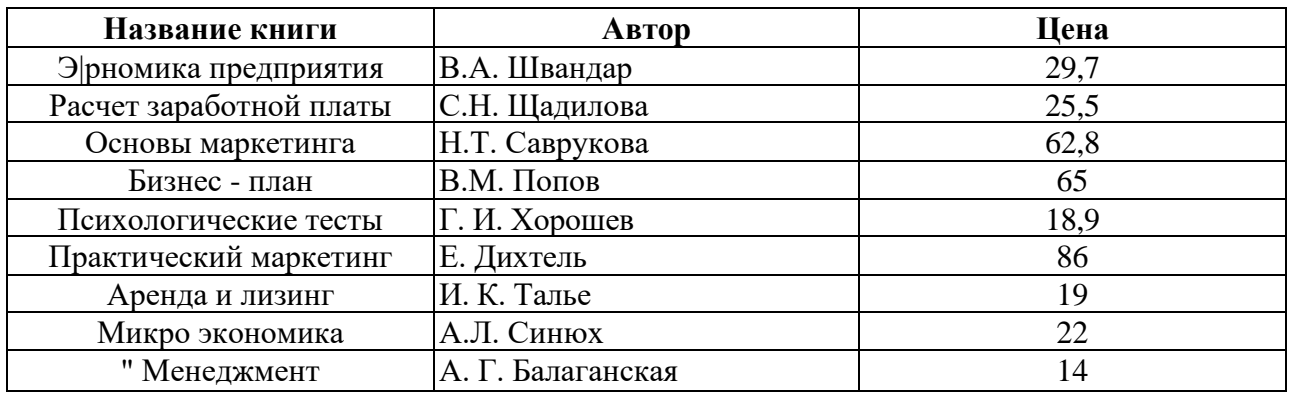

*3.1. Создать в Excel таблицу*

3.2. *С помощью операции сортировки расположить названия книг по алфавиту*

*3.3. Построить диаграмму ценовой характеристики книг*

*3.4. Сохранить документ в созданной папке*

#### **Задание №4**

Задача на программирование: составление в среде Turbo Pascal программного блока с операторами управления.

#### **Задание №1**

В папке «Мои документы» создать папку «Зачет ФИО»

#### **Задание №2**

2.*1. Создать шаблон документа по образцу:*

# **АНКЕТА**

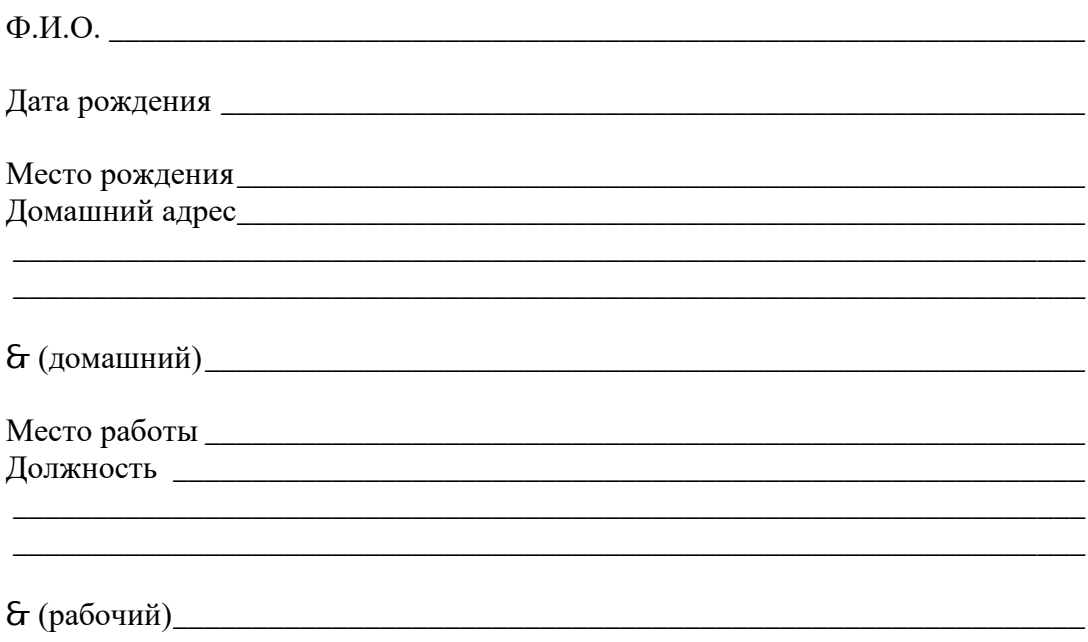

2.2. *Сохранить документ в созданной папке*

# **Задание №3**

3.*1. Создать в Excel таблицу*

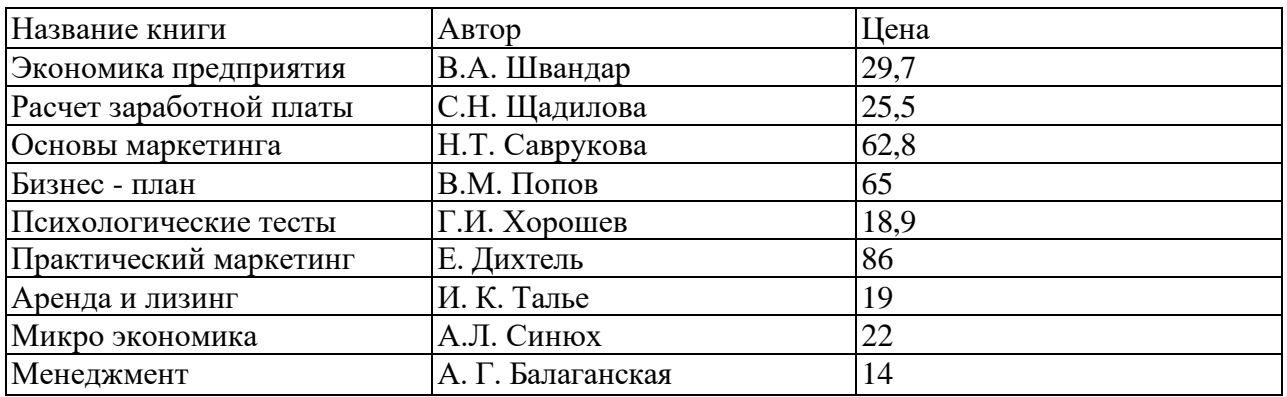

3.2. С *помощью операции сортировки расположить названия книг по алфавиту*

*3.3. Построить диаграмму ценовой характеристики книг*

*3.4. Сохранить документ в созданной папке*

# **Задание №4**

Задача на программирование: составление в среде Turbo Pascal программного блока с встроенными функциями.

# **Задание №1**

В папке «Мои документы» создать папку «Зачет ФИО»

# **Задание №2**

2.*1. Создать документ по образцу.*

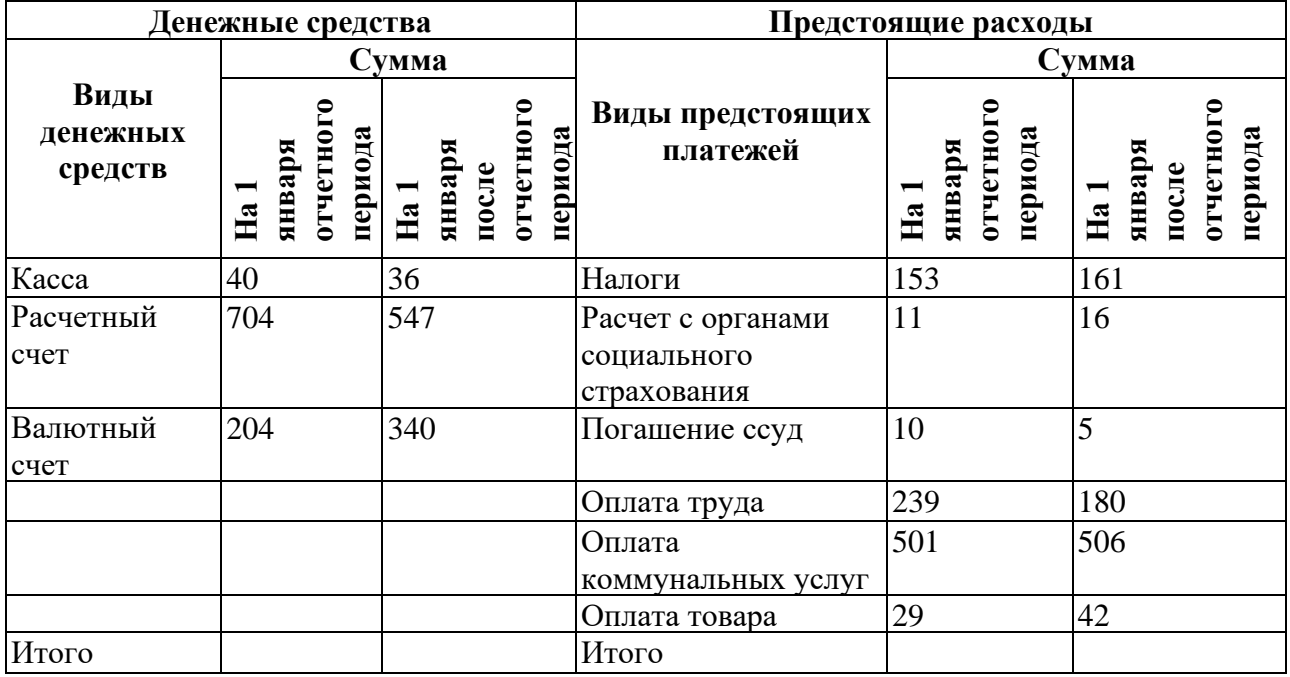

2.2. *Подсчитать «*Итого».

*2.3. Сохранить документ в созданной папке.*

# **Задание №3**

*3.1. Создать в Excel таблицу*

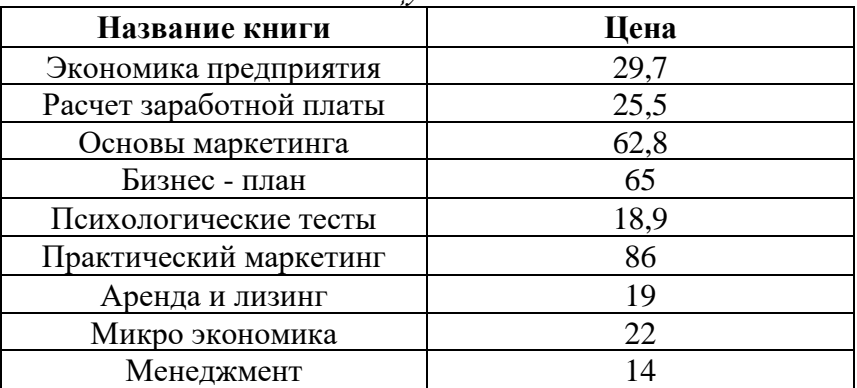

3.2. С *помощью операции сортировки расположить названия книг по алфавиту*

*3.3. С помощью операции фильтрации показать только те книги, цена которых больше и равна 19 руб.*

*3.4. Вернуться к прежней таблице.*

*3.5. Построить диаграмму ценовой характеристики книг.*

*3.6. Сохранить документ в созданной папке.*

# **Задание №4**

Задача на программирование: составление в среде Turbo Pascal программного блока с операциями ввода/вывода данных, объявлением данных, файлов, работой с ними.

#### **Задание №1**

В папке «Мои документы» создать папку «Зачет ФИО».

# **Задание №2**

*2.1. Создать документ по образцу:*

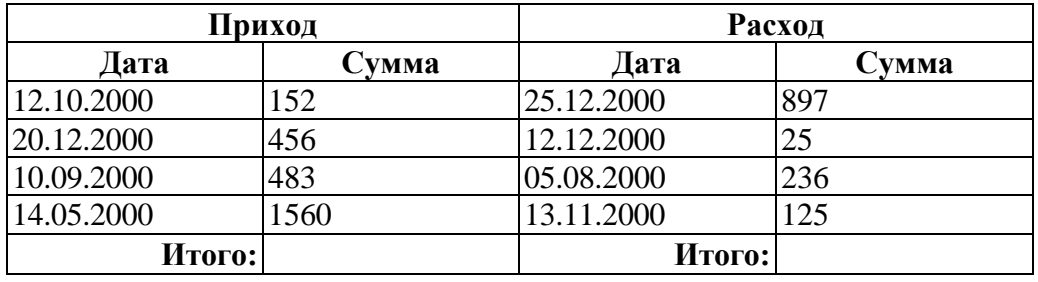

2.2. *Подсчитать строку «Итого».*

*2.3. Поставить верхний колонтитул, в котором отразить текущее время и дату.*

*2.4. Поставить нижний колонтитул, в котором отразить ФИО автора.*

*2.5. Сохранить документ в созданной папке.*

#### **Задание №3**

*3.1. Создать в Excel таблицу*

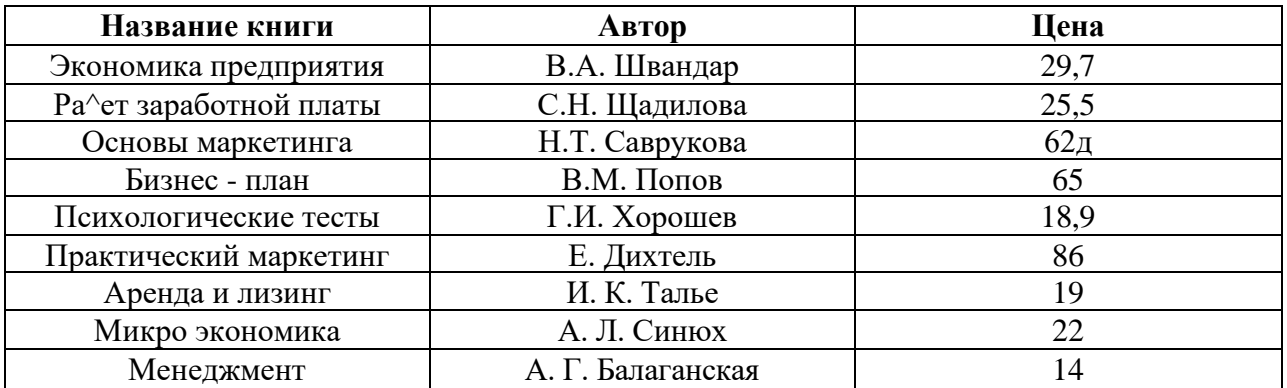

3.2. С *помощью операции сортировки расположить названия книг по алфавиту.*

*3.3. Построить диаграмму ценовой характеристики книг.*

*3.4. С помощью операции фильтрации показать только те книги, цена которых превышает 25 руб.*

*3.5. Сохранить документ в созданной папке.*

#### **Задание №4**

Задача на программирование: составление в среде Turbo Pascal программного блока с обращением к процедурам и внешним функциям.

#### **Задание №1**

В папке «Мои документы» создать папку «Зачет ФИО»

# **Задание №2**

*2.1. Создать документ по образцу.*

#### **Windows NT Advanced Server**

Выпуск ОС Windows NT Advanced Server (NTAS) версии 3.1 ознаменовал собой, очередную попытку корпорации Microsoft утвердится на рынке серверов. Новая ОС имеет разнообразные сетевые средства обслуживания, является серьезным конкурентом аналогичных систем - NetWare компании Novell, OS/2 LAN Server корпорации IBM и VINES фирмы Banyan Systems. Имеющиеся в данной ОС возможности связи, управления и защиты данных позволяют адресовать до 4Гбайт ОЗУ и работать с файлами до 1700Гбайт. Кроме того, предусмотрена поддержка наиболее распространенных сетевых адаптеров и принтеров.

2.2. *Разделить данный текст на две колонки*

*2.3. Вставить верхний колонтитул, в котором отразить текущее время и дату.*

*2.4. Сохранить документ в созданной папке.*

#### **Задание №3**

3.*1. Создать в Excel таблицу*

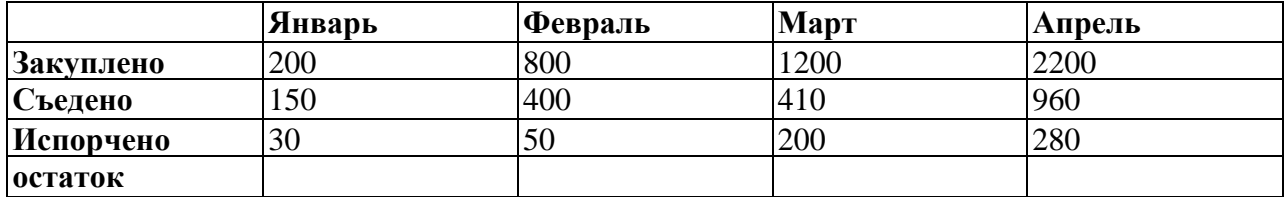

3.2. *Подсчитать остаток.*

*3.3. Построить к данной таблице диаграмму.*

*3.4. Сохранить документ в созданной папке.*

# **Задание №4**

Задача на программирование: составление в среде Turbo Pascal программного блока с использованием средств изменения цвета и графики.

ЧУ ДПО «Западно-Сибирская Академия повышения квалификация» **БИЛЕТ №9** 

# **Задание №1**

В папке «Мои документы» создать папку «Зачет ФИО»

# **Задание №2**

- 2.*1. Напечатать свои ФИО.*
- *2.2. Скопировать это 10 раз.*
- *2.3. Оформить каждую строчку по своему вкусу, но без повторяющихся элементов.*
- 2.4. Оформить *фигурную рамку всей страницы.*
- *2.5. Сохранить документ в созданной папке.*

# **Задание №3**

3.*1. Создать в Excel таблицу*

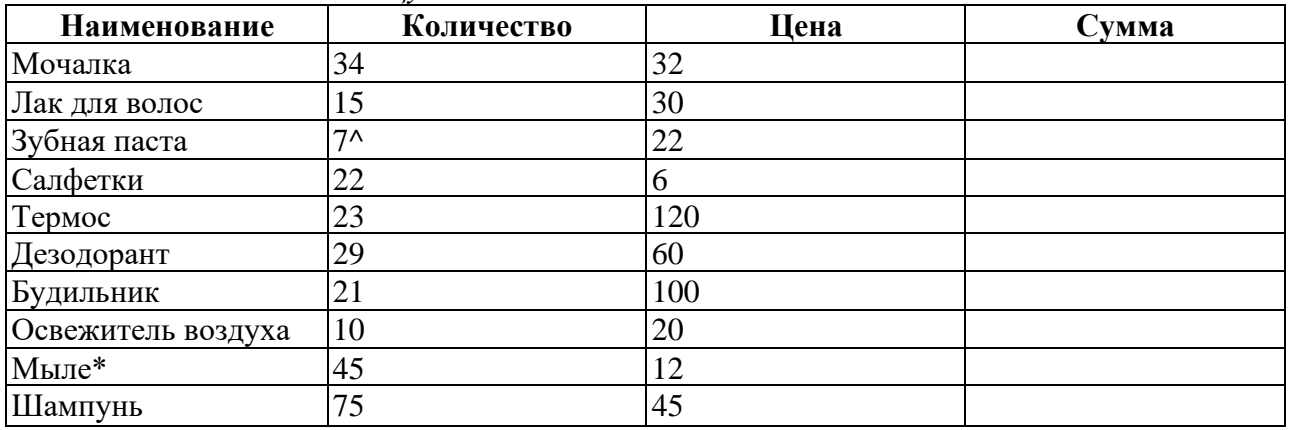

*3.2. Вычислить сумму.*

*3.3. Расположить наименование товара по алфавиту.*

*3.4. Определить максимальную и минимальную цену товара.*

*3.5. Сохранить документ в созданной папке.*

# **Задание №4**

Задача на программирование: составление в среде Turbo Pascal блока объявления переменных. Запись переменных различных типов, комментариев.

# **Задание №1**

В папке «Мои документы» создать папку «Зачет ФИО»

# **Задание №2**

2.*1. Создать документ по образцу.*

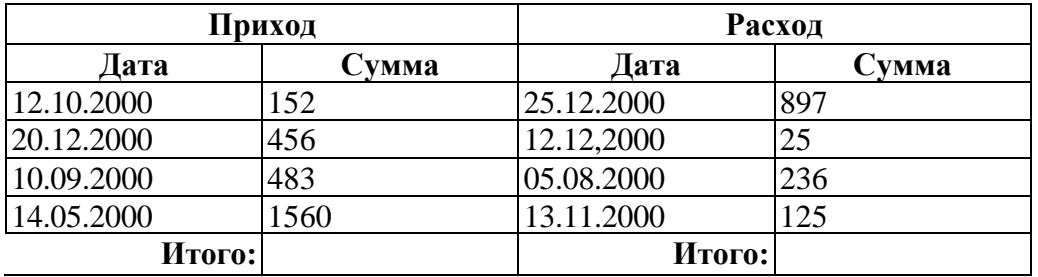

*2.2. Подсчитать строку «Итого».*

*2.3. Сохранить документ в созданной папке*

# **Задание №3**

3.*1. Создать в Excel таблицу*

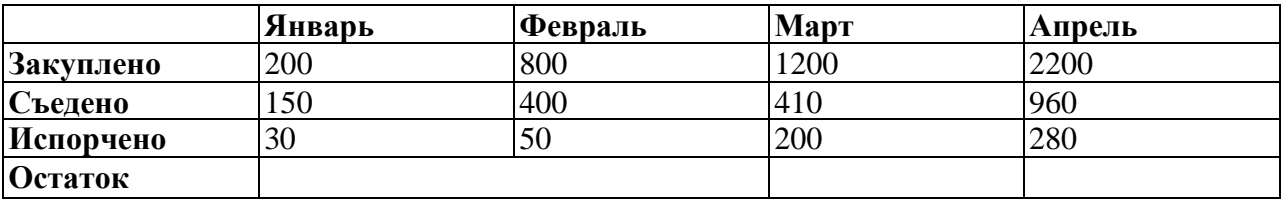

3.2. *Подсчитать остаток.*

*3.3. Построить к данной таблице диаграмму.*

*3.4. Сохранить документ в созданной папке.*

# **Задание №4**

Задача на программирование: составление в среде Turbo Pascal программного блока с операторами управления.

# **Задание №1**

В папке «Мои документы» создать папку «Зачет ФИО»

# **Задание №2**

2,*1. Создать документ по образцу.*

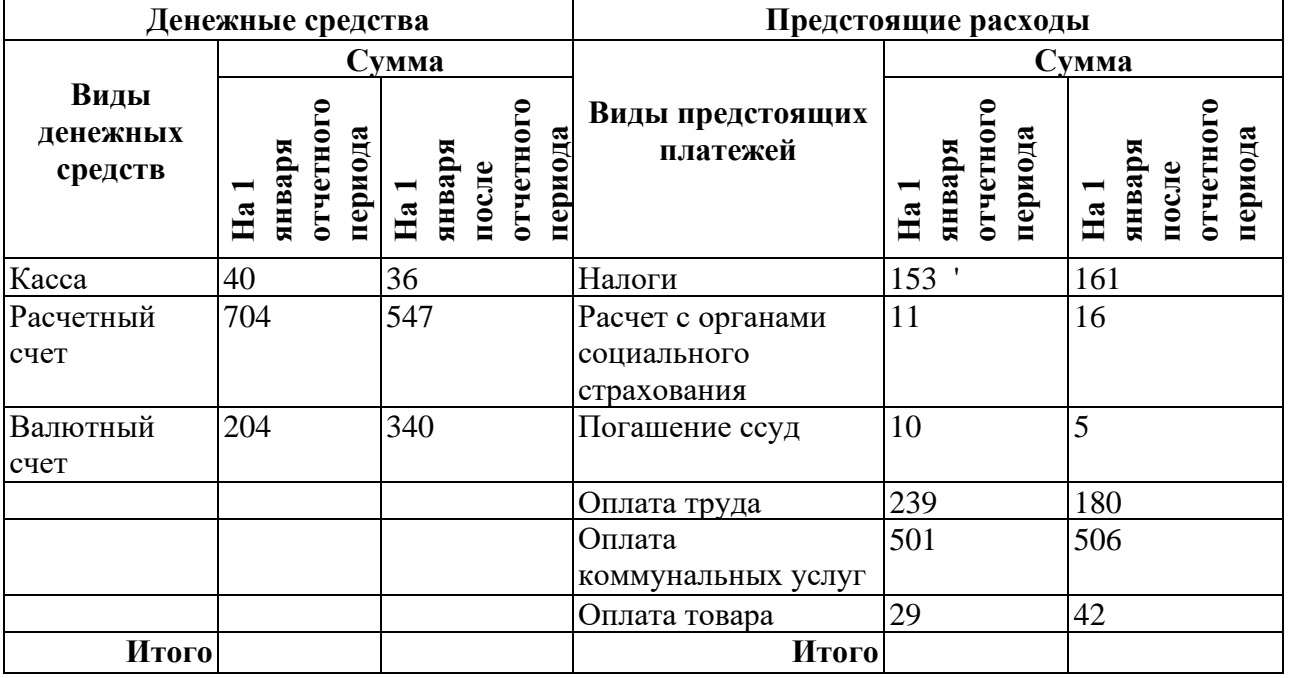

# 2.2. *Подсчитать «Итого».*

*2.3. Сохранить документ в созданной папке*

# **Задание №3**

3.*1. Создать в Excel таблицу*

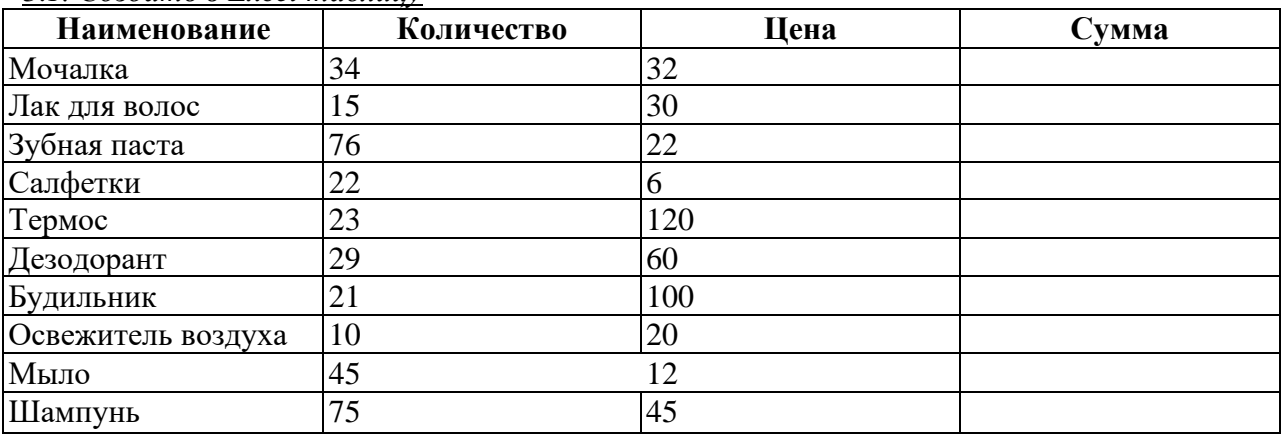

*3.2. Вычислить сумму.*

*3.3. Расположить наименование товара по алфавиту.*

*3.4. Определить максимальную и минимальную цену товара.*

*3.5. Сохранить документ в созданной папке.*

# **Задание №4**

Задача на программирование: составление в среде Turbo Pascal программного блока с встроенными функциями.

# **Задание №1**

В папке «Мои документы» создать папку «Зачет ФИО»

# **Задание №2**

*2.1. Создать шаблон документа по образцу:*

# **АНКЕТА**

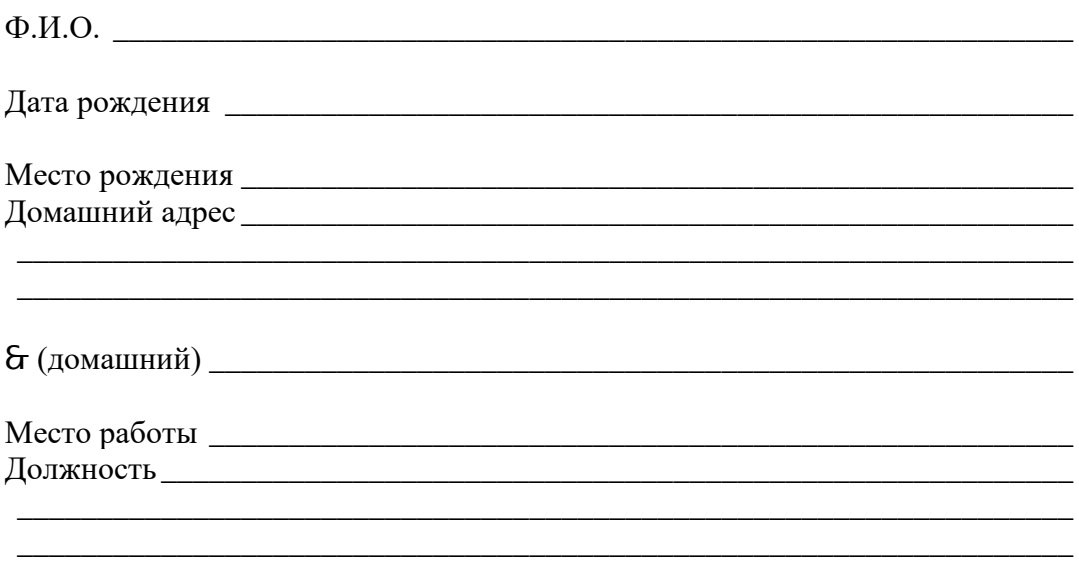

(рабочий) \_\_\_\_\_\_\_\_\_\_\_\_\_\_\_\_\_\_\_\_\_\_\_\_\_\_\_\_\_\_\_\_\_\_\_\_\_\_\_\_\_\_\_\_\_\_\_\_\_\_\_\_\_\_\_\_

2.2. *Сохранить документ в созданной папке* **Задание №3**

3.*1. Создать в Excel таблицу*

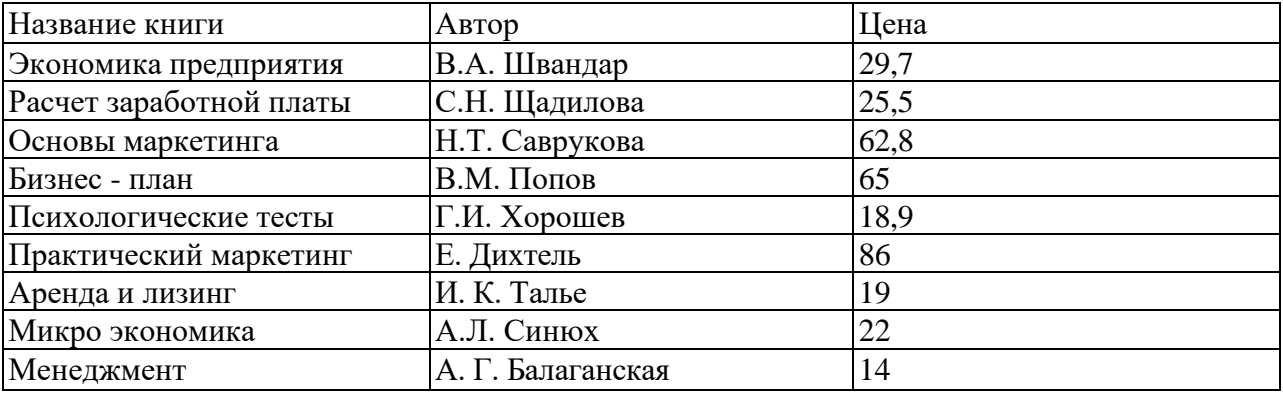

*3.2. Вычислить сумму*

*3.3. Определить максимальную и минимальную цену товара*

*3.4. Сохранить документ в созданной папке*

# **Задание №4**

*Задача на программирование: составление в среде Turbo Pascal программного блока с обращением к процедурам и внешним функциям*

- 1. Фигурнов В.Э. IBM PC для пользователя. Издание пятое переработанное. АО «КОРУНА». Санкт-Петербург., 1994.
- 2. Богумирский Б. Эффективная работа на IBM PC. «ПИТЕР ПРЕСС». Санкт-Петербург., 1995.
- 3. Norton Utilites 7.0/8.0: Справочное руководство пользователя персонального компьютера; Сост. Н.Л. Космович, Н.Ф. Богданова. ИПП «Тивали-Стиль»., 1996.
- 4. Симонович С.В., Евсеев Г.А. Мураховский В.И. Вы купили компьютер: Полное руководство для начинающих в вопросах и ответах.«АСТ-ПРЕСС».М., 2000.
- 5. Симонович С.В., Евсеев Г.А., Мураховский В.И. Лаборатория мастера: Практическое руководство по эффективным приемам работы с компьютером. «АСТ-ПРЕСС». М., 2000.
- 6. Microsoft Windows 95. Шаг за шагом: Практическое пособие/ Перевод с английского. «ЭКОМ». М., 1996.
- 7. Информатика: Комплект учебников для 6-11 классов средней школы. Под редакцией проф. Н.В. Макаровой. «ПИТЕР». Санкт-Петербург., 1999.
- 8. Р.Персон, К.Роуз. Word для Windows 95 в подлиннике: Наиболее полное руководство. «BHV-Санкт-Петербург». Санкт-Петербург., 1996.
- 9. М.Додж, К.Кината. Эффективная работа с Excel 7.0 для Windows 95., «ПИТЕР». Санкт- Петербург., 1997.
- 10. Епешников А.А. и др. Пргораммирование в среде TURBO PASCAL. М., «Диалог-МИФИ»., 1991.
- 11. Уолш Б. Программирование на Бейсике. Перевод с английского. «Радио и связь». М., 1987.